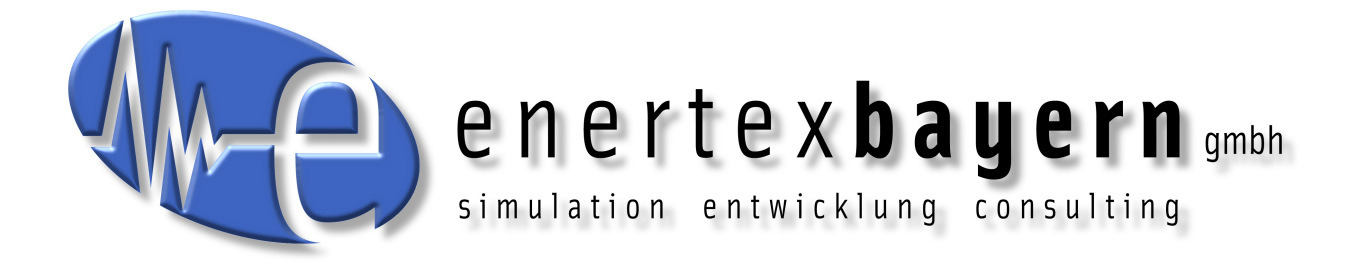

# Handbuch und Konfiguration

# **KNXnet/IP Interface**

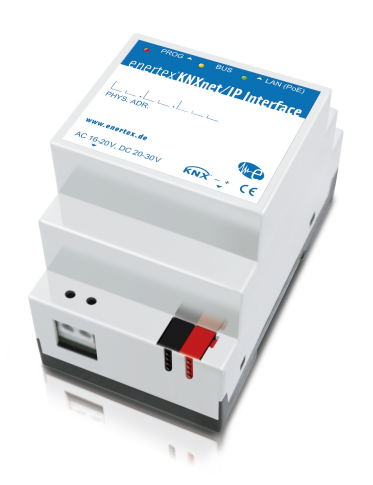

#### **Hinweis**

Der Inhalt dieses Dokuments darf ohne vorherige schriftliche Genehmigung durch die Enertex® Bayern GmbH in keiner Form, weder ganz noch teilweise, vervielfältigt, weitergegeben, verbreitet oder gespeichert werden.

Enertex® ist eine eingetragene Marke der Enertex® Bayern GmbH. Andere in diesem Handbuch erwähnte Produkt- und Firmennamen können Marke- oder Handelsnamen ihrer jeweiligen Eigentümer sein.

Dieses Handbuch kann ohne Benachrichtigung oder Ankündigung geändert werden und erhebt keinen Anspruch auf Vollständigkeit oder Korrektheit.

# **Inhalt**

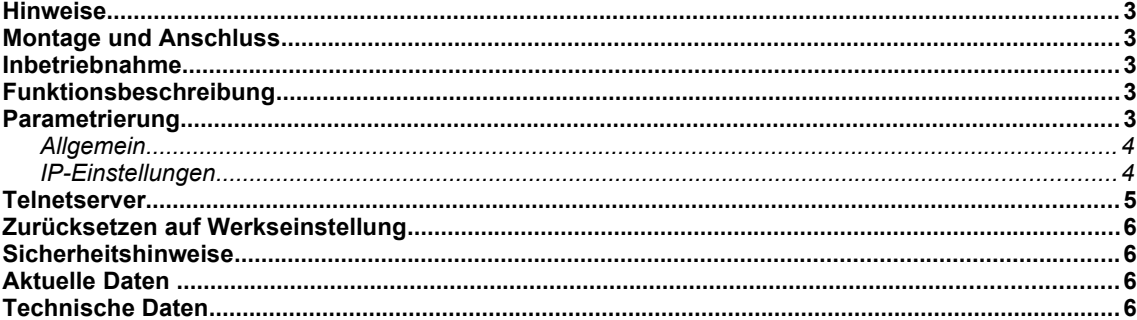

# **Hinweise**

- Einbau und Montage elektrischer Geräte darf nur durch Elektrofachkräfte erfolgen.
- Beim Anschluss von KNX/EIB-Schnittstellen werden Fachkenntnisse durch KNX™- Schulungen vorausgesetzt.
- Bei Nichtbeachtung der Anleitung können Schäden am Gerät, sowie ein Brand oder andere Gefahren entstehen.
- Diese Anleitung ist Bestandteil des Produkts und muss beim Endanwender verbleiben.
- Der Hersteller haftet nicht für Kosten oder Schäden, die dem Benutzer oder Dritten durch den Einsatz dieses Gerätes, Missbrauch oder Störungen des Anschlusses, Störungen des Gerätes oder der Teilnehmergeräte entstehen.
- Das Öffnen des Gehäuses, andere eigenmächtige Veränderungen und oder Umbauten am Gerät führen zum Erlöschen der Gewährleistung!
- Für nicht bestimmungsgemäße Verwendung haftet der Hersteller nicht.

#### **Montage und Anschluss**

Für den Betrieb des Enertex® KNXnet/IP Interfaces wird benötigt:

- Eine der folgenden Stromversorgungen mit mindestens 1 Watt Ausgangsleistung:
- Sicherheitskleinspannung 20 bis 30 VDC (Gleichspannung)
- Sicherheitskleinspannung 16 bis 24 VAC (Wechselspannung effektiv)
- "Power over Ethernet" (IEEE 802.3af), Class 1
- AUX-Ausgang des Enertex® KNX PowerSupply 960, wenn daran keine KNX-Drossel angeschlossen ist
- Eine 10/100 Mbit kompatible Ethernetverbindung
- Eine KNX/EIB Busverbindung

#### **Inbetriebnahme**

Die Bootzeit beim Einschalten beträgt ca. 2 Sekunden. Voreinstellung für das Netzwerk ist DHCP, die physikalische Adresse steht auf 15.15.1.

Die grüne LED blinkt bei Aktivität auf der LAN Verbindung, die gelbe LED bei KNX Busaktivität. Die rote LED ist aktiv, falls die KNX-Adress-Programmiertaste des Interfaces gedrückt wurde.

# **Funktionsbeschreibung**

Das Interface weist folgende Funktionalitäten auf:

- Vier unabhängige KNXnet/IP-Tunnelverbindungen auf den KNX-Bus
- LED-Anzeige für KNX-Kommunikation, Ethernet-Kommunikation und Programmiermodus
- Konfiguration über ETS
- Konfiguration der Tunneladressen über Telnet

#### **Parametrierung**

Über die ETS3 oder ETS4 wird das Gerät parametriert. Das KNXnet/IP Interface (3TE) unterstützt bis zu vier KNXnet/IP-Tunnelverbindungen.

#### **Allgemein**

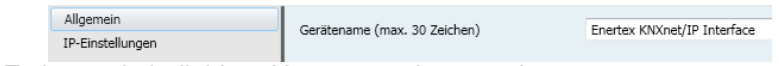

**Gerätename** Es kann ein beliebiger Name vergeben werden.

#### **IP-Einstellungen**

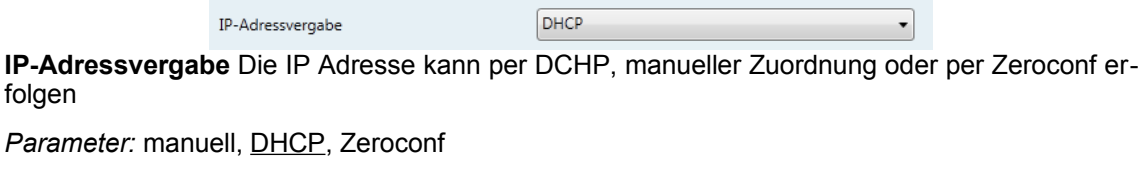

**IP-Adresse** (nur bei manueller IP-Adressvergabe)

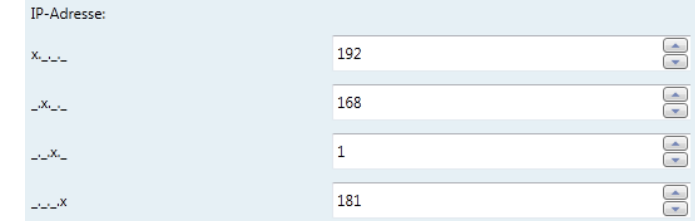

*Parameter: gültige IP Adresse in Ihrem Netzwerk*

**Subnetzmaske** (nur bei manueller IP-Adressvergabe)

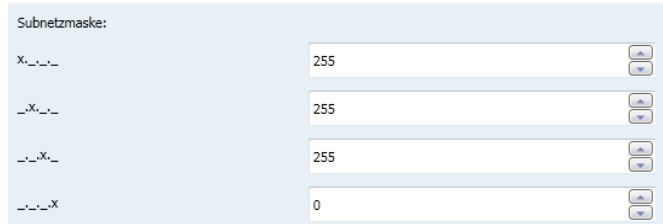

*Parameter: gültige Subnetzmaske*

**Standardgateway** (nur bei manueller IP-Adressvergabe)

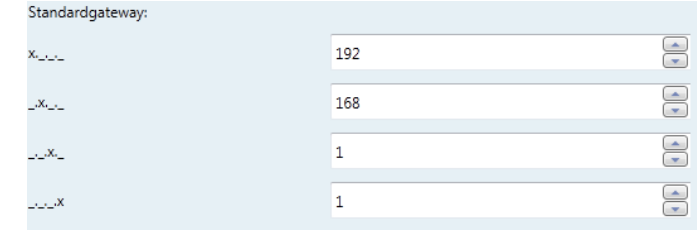

*Parameter: gültige IP Adresse in Ihrem Netzwerk*

# **Telnetserver**

Per Telnet können zusätzliche Informationen vom IP Router abgefragt werden. Der Telnet-Zugang ist ab Werk mit dem Passwort "knxnetip" geschützt.

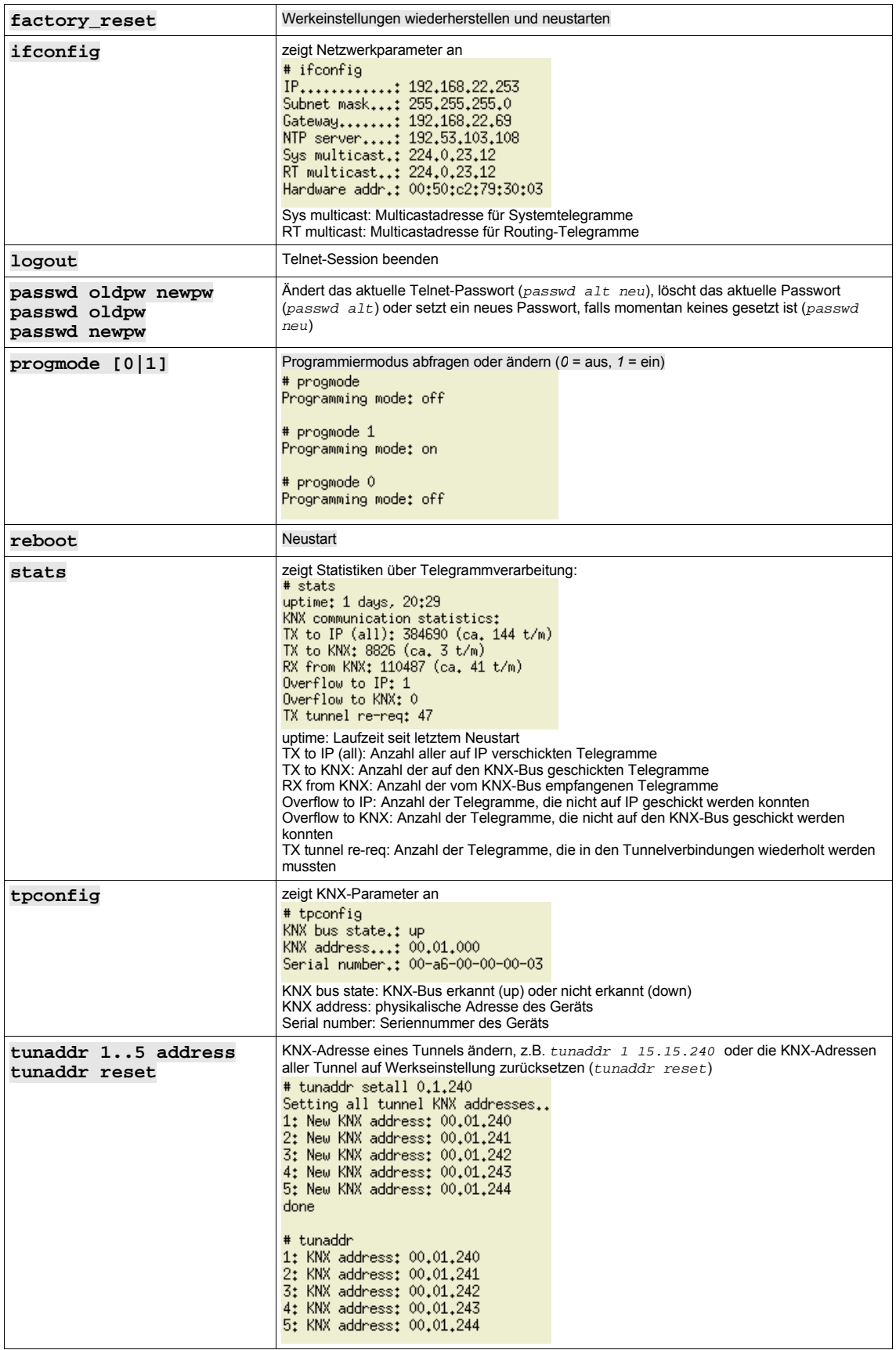

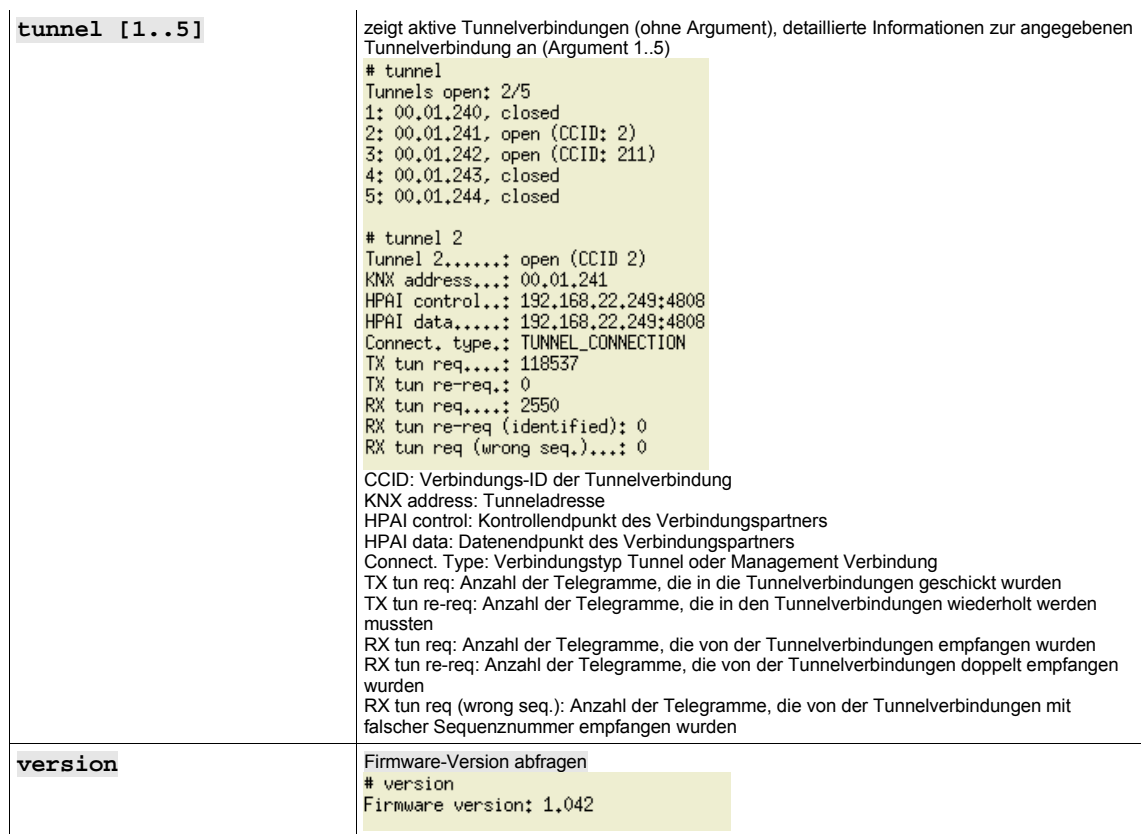

# **Zurücksetzen auf Werkseinstellung**

Um die Schnittstelle auf Werkseinstellungen zurück zu setzen, halten Sie den Programmiertaster für drei Sekunden gedrückt. Die rote Programmier-LED fängt an zu blinken. Lassen sie den Taster los, die Schnittstelle startet dann nach dem Zurücksetzen automatisch mit den Werkseinstellungen neu.

# **Sicherheitshinweise**

- Einbau und Montage elektrischer Geräte dürfen nur durch Elektrofachkräfte erfolgen.
- Beim Anschluss von KNX/EIB-Schnittstellen werden Fachkenntnisse durch KNX™- Schulungen vorausgesetzt.
- Der Hersteller haftet nicht für Kosten oder Schäden, die dem Benutzer oder Dritten durch den Einsatz dieses Gerätes, Missbrauch oder Störungen des Anschlusses, Störungen des Gerätes oder der Teilnehmergeräte entstehen.
- Eigenmächtige Veränderungen und Umbauten am Gerät führen zum Erlöschen der Gewährleistung!
- Für nicht bestimmungsgemäße Verwendung haftet der Hersteller nicht.

# **Aktuelle Daten**

Unter http://www.enertex.de/d-produkt.html finden Sie die aktuelle ETS Datenbankdatei sowie die aktuelle Produktbeschreibung.

# **Technische Daten**

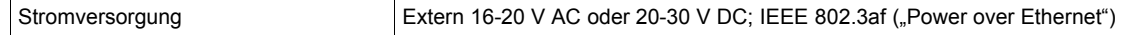

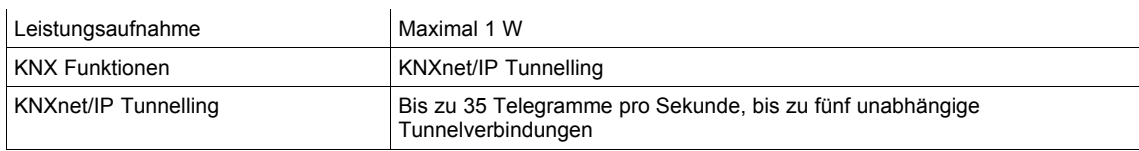